# Adding Named Storage in Episode 6.5

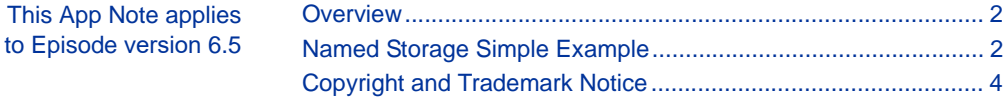

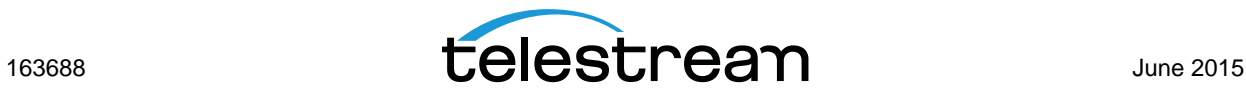

## <span id="page-1-0"></span>**Overview**

The Named Storage feature allows you to define a storage location, such as a SAN, with a userconfigurable name so that the same physical location can be used across Mac and Windows platforms even though the local path to that storage is different on each machine. Named Storage can be used within a cluster to permit access to files by multiple machines of either platform belonging to the cluster.

You implement Named Storage using command line interface (CLI) commands. For detailed instructions on using the CLI, please refer to the Episode Advanced User's Guide. To access CLI help for instructions in using Named Storage, enter the following in the CLI:

```
Windows: episodectl ns --help
Mac: ./episodectl ns --help
```
### <span id="page-1-1"></span>**Named Storage Simple Example**

Windows Machine1 accesses a media location on a SAN using a windows path S:\

Mac Machine2 accesses the same location using a mac path /Volumes/MediaSAN/

In order for Episode to recognize both locations as the same physical storage, the CLI Named Storage feature can be used. You enter a CLI command on each machine that gives the physical location a name common to both machines. Then when that name is used, the system consults the lists of named storage and matches the storage name with the actual path so that the files can be moved from storage using the direct path. This process bypasses the IO Server, helping to prevent the IO Server from becoming a bottleneck.

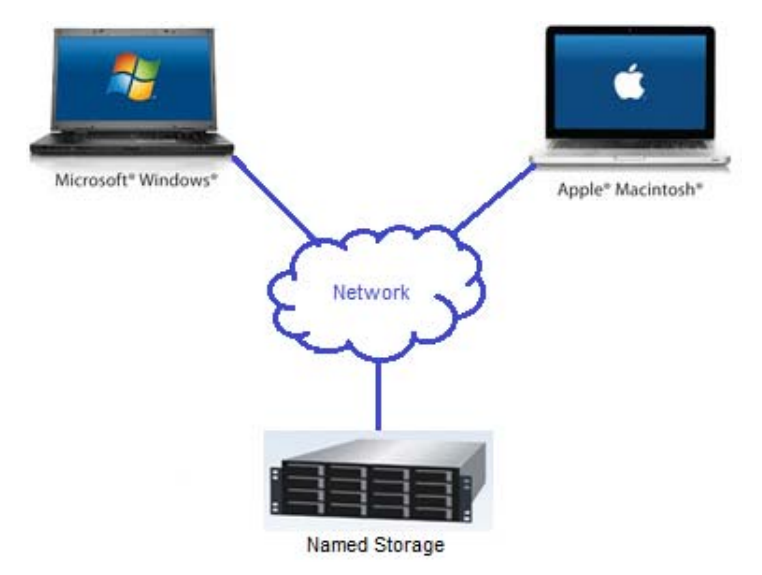

Follow the steps below to implement Named Storage for your Episode computers. The steps assume that there are two Windows and Mac example machines. You can use the same steps for any number of machines. Just change the example storage name to the storage name of your choosing, and change the example paths to the paths your machines use to access the storage. Even if your machines all use the same path, you should still run the Named Storage command on each one to enable Named Storage on that machine.

**1.** Make sure Episode is launched and running on each affected computer.

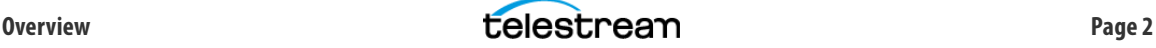

**2.** Open a terminal window.

**a.** Windows: Click Start, enter *cmd.exe* in the search box, and double click *cmd.exe.* 

**b.** Mac: Go to Finder > Applications > Utilities, and double-click Terminal.

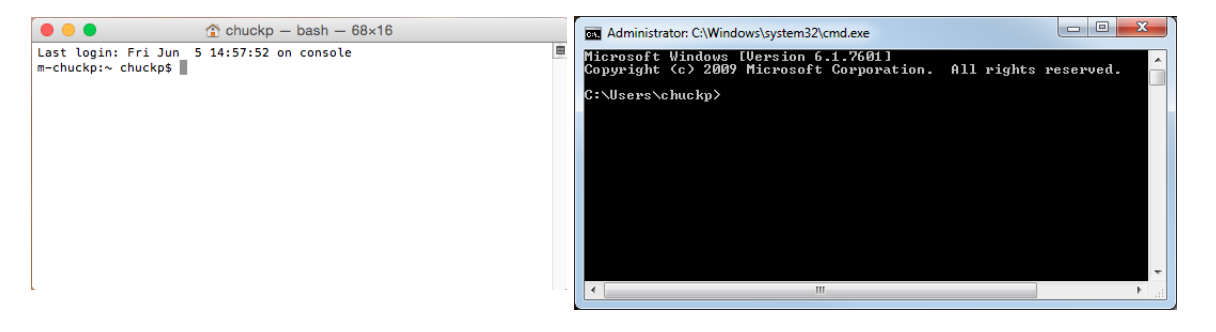

- **3.** In the command window at the command prompt ( $>$  or \$), enter the following command to add the SAN as Named Storage accessible by both the Windows and Mac machines:
	- **a.** Windows Machine1:
		- > cd C:\Program Files\Telestream\Episode 6\bin
		- > episodectl ns --add MediaSAN S:\
	- **b.** Mac Machine2:
		- \$ cd /Applications/Episode.app/Contents/Resources/engine/bin
		- \$ ./episodectl ns --add MediaSAN /Volumes/MediaSAN/

**Note:** Replace the MediaSAN storage name above with the storage name you want to use. Also replace the S:\ (Win) and /Volumes/MediaSAN/ (Mac) example paths with the paths your Windows and Mac machines use to access the storage.

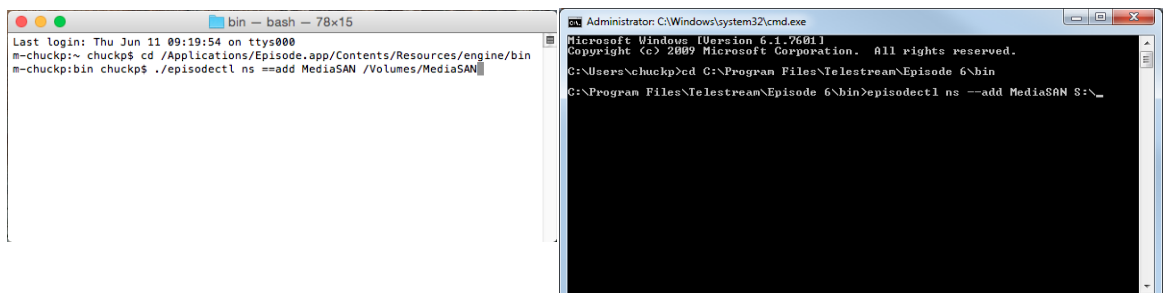

The Episode command line returns a confirmation:

#### **a.** Windows:

```
Added: MediaSAN=file:/S%3a/ to ClientProxy
Added: MediaSAN=file:/S%3a/ to Node
```
**b.** Mac:

```
Added: MediaSAN=file:/Applications/Episode.app/Contents/Resources/
engine/bin/Volumes/MediaSAN/ to ClientProxy
```

```
Added: MediaSAN=file:/Applications/Episode.app/Contents/Resources/
engine/bin/Volumes/MediaSAN/ to Node
```
That's all you need to do. Episode on both machines will now be able to access the SAN.

You can apply this same process to as many Episode machines as you may have in your facility to enable all of them to directly access the Named Storage device.

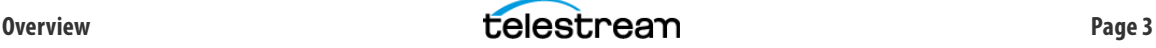

# <span id="page-3-0"></span>**Copyright and Trademark Notice**

© 2015 Telestream®, LLC. All rights reserved. No part of this publication may be reproduced, transmitted, transcribed, altered, or translated into any languages without written permission of Telestream, Inc. Information and specifications in this document are subject to change without notice and do not represent a commitment on the part of Telestream.

Telestream, CaptionMaker, Episode, Flip4Mac, FlipFactory, Flip Player, Lightspeed, ScreenFlow, Vantage, Wirecast, GraphicsFactory, MetaFlip, MotionResolve, and Split-and-Stitch are registered trademarks and Pipeline, MacCaption, e-Captioning, and Switch are trademarks of Telestream, Inc. All other trademarks are the property of their respective owners.

All other brand, product, and company names are the property of their respective owners and are used only for identification purposes.

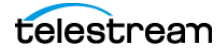

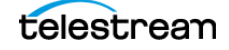